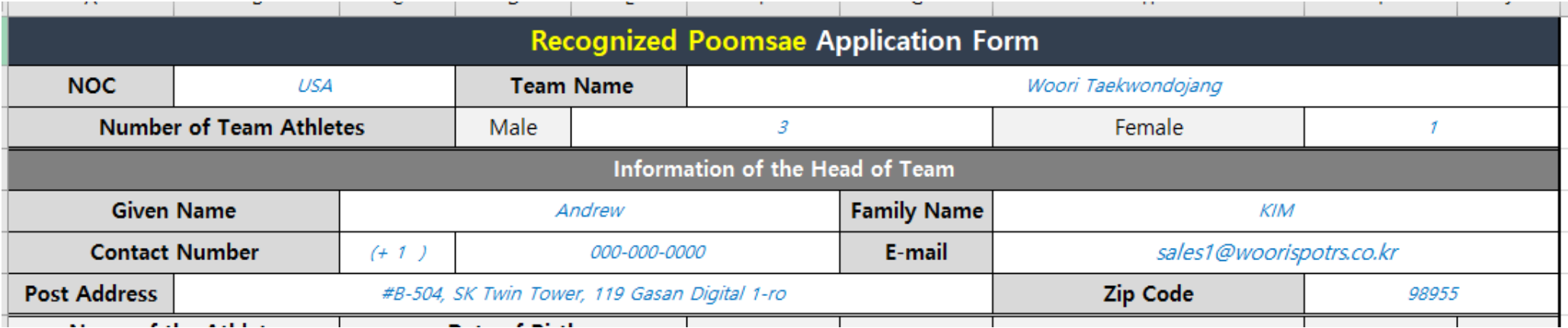

**1. Fill out all blanks about your team and head of team.**

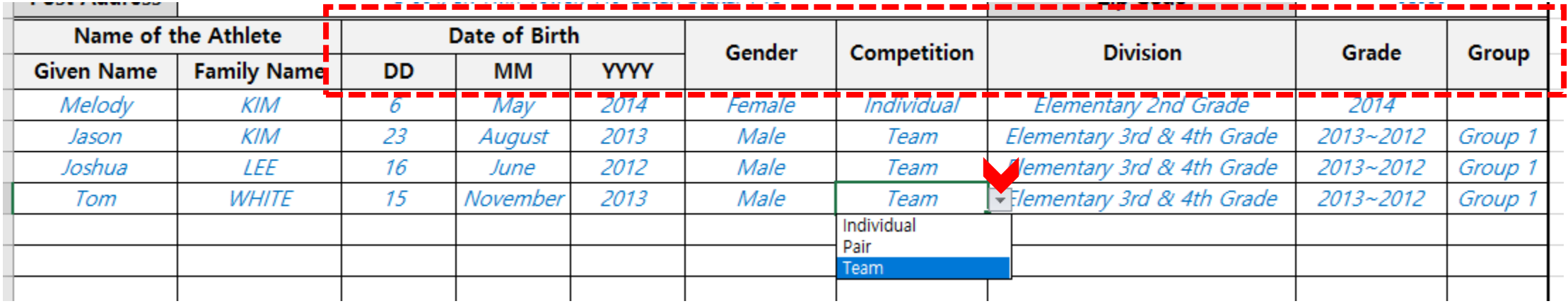

## **2. Fill out and select all blanks about athletes' information.**

- **- [Date of Birth], [Gender], [Competition], [Division], [Grade] and [Belt Color], you can see the button with the triangle when you press the cell. If you click the button, you can see the options and select.**
- **- In case of the 'Pair' or 'Team', please, you must select the Group number.**

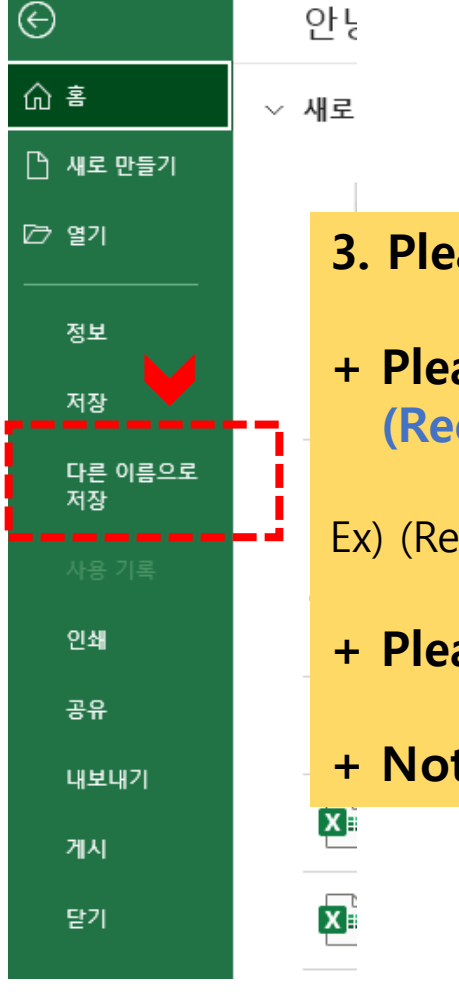

- **3. Please complete the application form and make sure to 'Save as'.**
- **+ Please follow the example below for the file name of the application form. (Recognized Poomsae) Application Form\_Team Name\_Head of Team's name**
- Ex) (Recognized Poomsae) Application Form\_Woori Taekwondojang\_Andrew KIM
- **+ Please set the filename extension – 'xls' or 'xlsx'.**
- **+ Not allow the links of 'Google Drive' of 'pdf'**

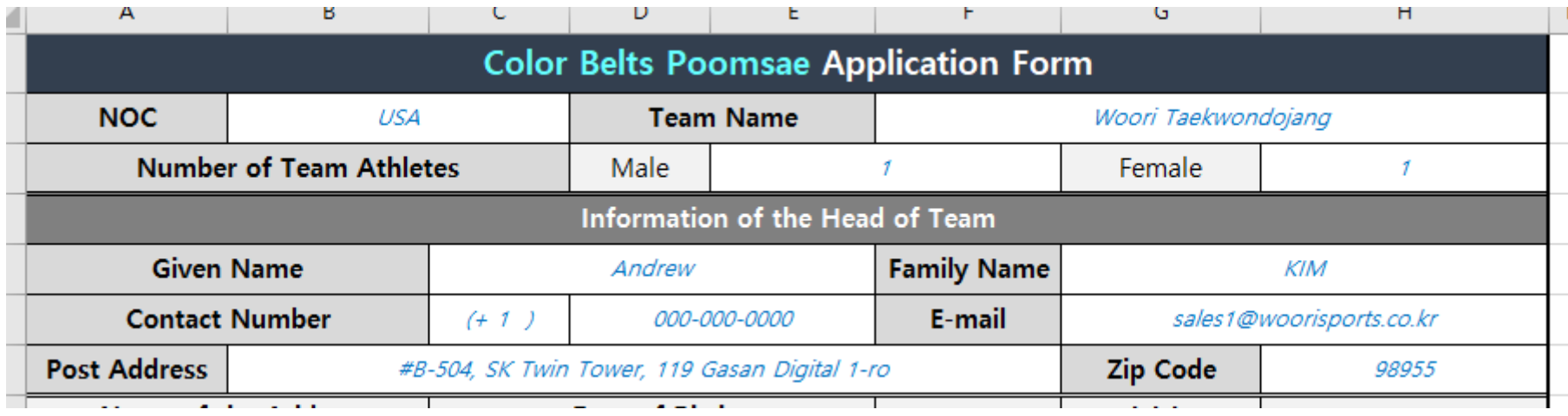

**1. Fill out all blanks about your team and head of team.**

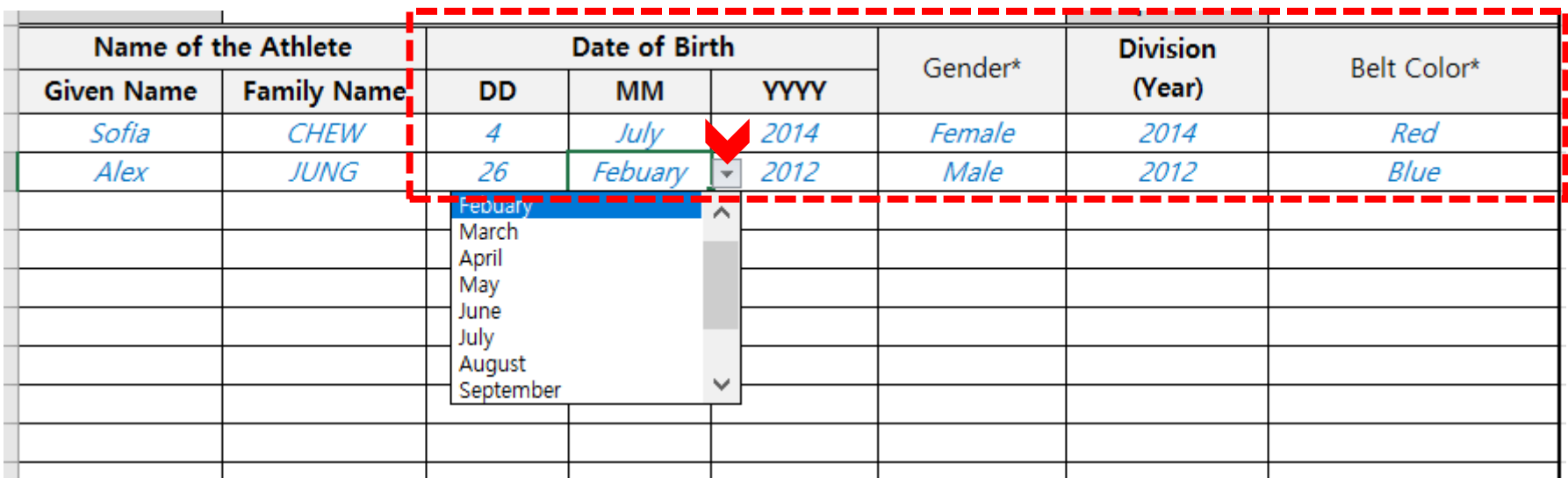

**2. Fill out and select all blanks about athletes' information.**

**- [Date of Birth], [Gender], [Division] and [Belt Color], you can see the button with the triangle when you press the cell. If you click the button, you can see the options and select.**

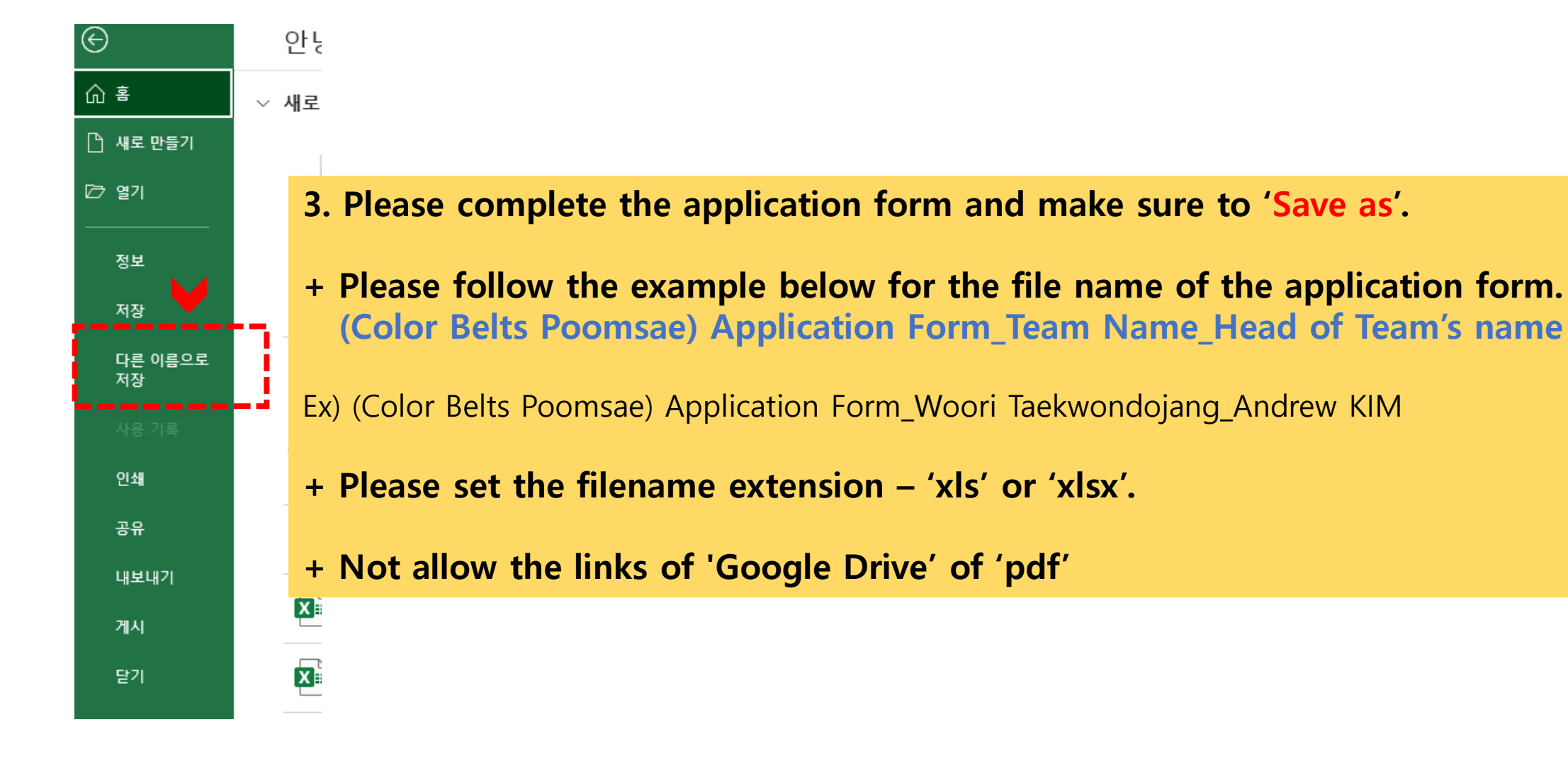